# **Utilización**

# **Creación de usuarios, grupos y colas**

Entramos como root, y nos dirigimos a Configuración, ahí tendremos las subopciones. Entramos en la que queramos y podemos crear, borrar, modificar usuarios/grupos/colas.

### Administración del RT - Mozilla Firefox Archivo Editar Ver Historial Marcadores Herramientas Ayuda http://10.141.117.158/rt/Admin/index.html  $\left($ e **P** Z wiki Anonymous RT para rt3.grecasa.net **Administración del RT** Inicio Usuarios Grupos Colas Campos personalizables Global Herramientas **Búsqueda** simple Casos Herramientas Usuarios Configuración Administrar usuarios y contraseñas Preferencias Grupos Aprobación Administrar grupos y miembros Colas Administrar colas y propiedades específicas Campos personalizables Gestionar campos personalizados y valores de campos personalizados Global Administrar propiedades y configuración que se aplique a todas las colas Herramientas Usar otras herramientas administrativas de RT

# **Permisos**

Cada usuario/grupo tendrá unos permisos determinados sobre una cola. Una cola es como una categoría, una unión de incidencias de un mismo tipo.

Para modificar los permisos en una cola, vamos a **Configuración → Colas → <seleccionas/creas una> →** y en el menú superior podremos elegir las diferentes opciones: permisos para usuarios determinados, grupos….

Nuevo caso en

#### Modificar privilegios de grupo para la cola General

Basicos Observadores Acciones Plantillas Campos Personalizables de Caso Campos personalizables de Transacción Derechos del grupo

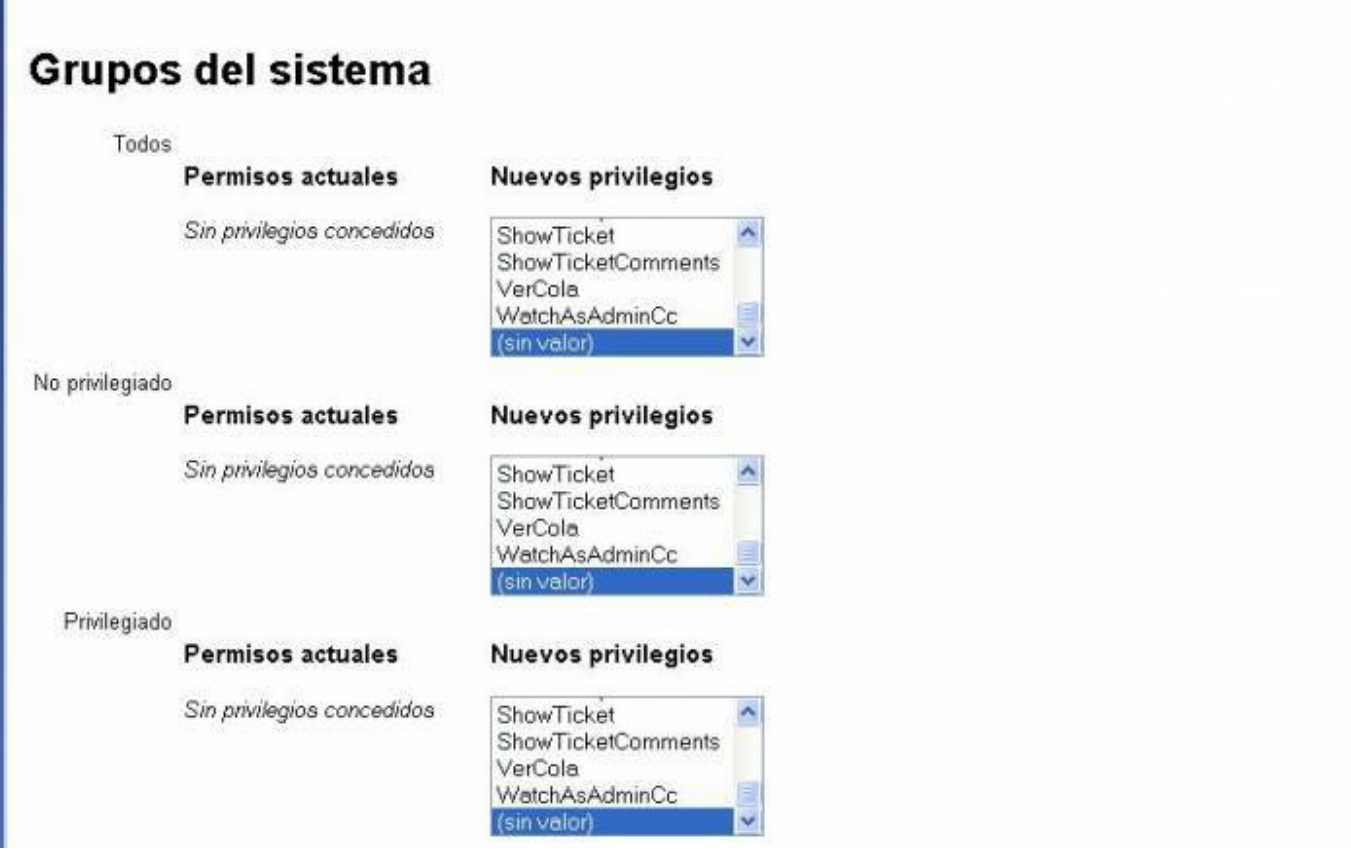

# **Creación de casos/incidencias**

Nada mas entrar como usuario, nos saldrá la pagina principal donde podremos crear una incidencia de forma rápida, ver los casos que tenemos asignados, las colas, etc.

Para crear una incidencia no tendremos mas que rellenar el formulario.

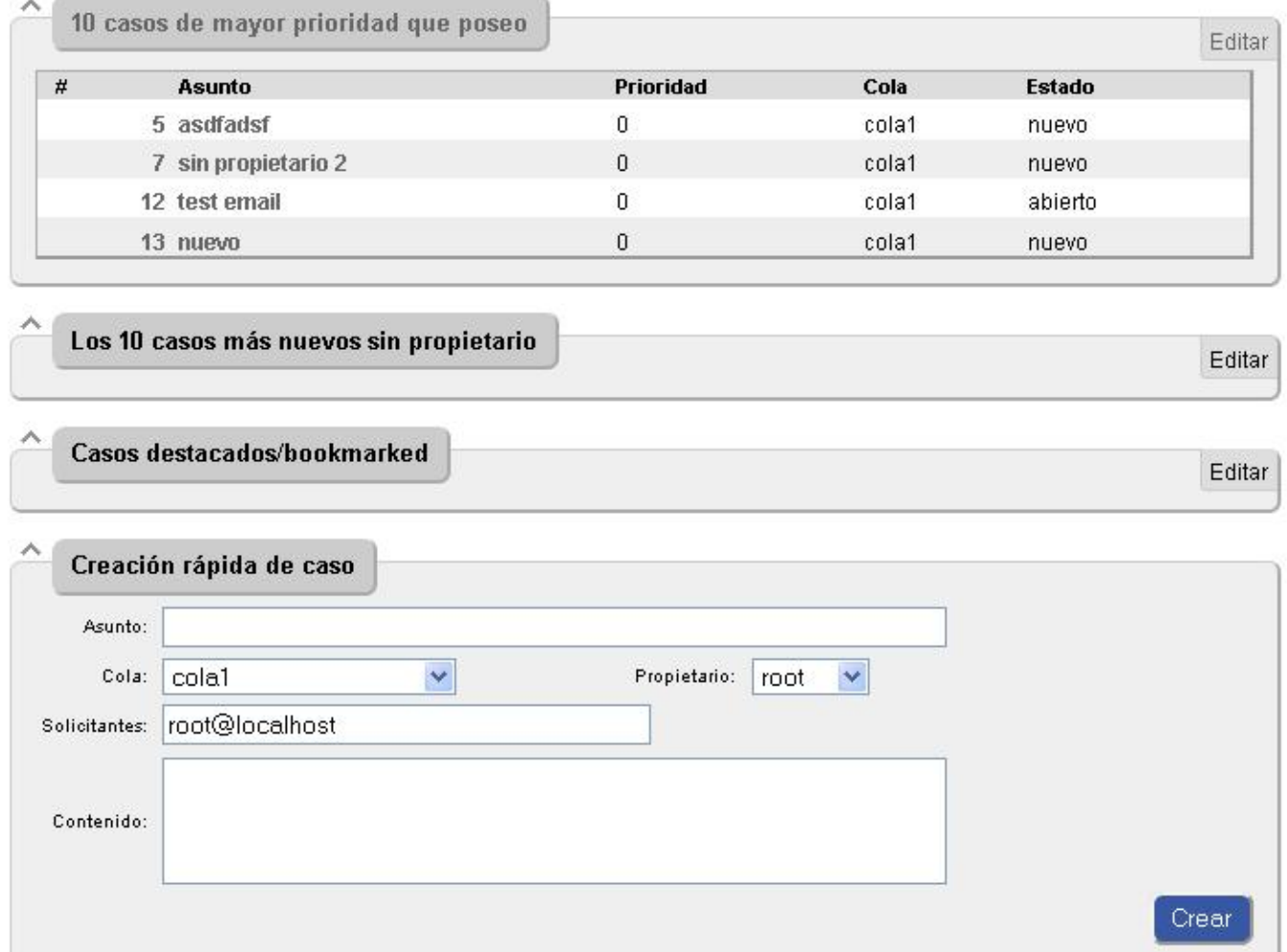

### **Robar o asignar casos**

Si somos los propietarios de un caso, podemos asignarlo a cualquier usuario de nuestro grupo, si tenemos permisos. Lo mismo pasa con robar un caso. La diferencia es que solo podemos asignar caso a otra persona si actualmente nosotros somos el propietario. Y al robar da igual, simplemente debemos tener los permisos necesarios.

Para robar, vamos a alguna incidencia y dentro estará la opción:

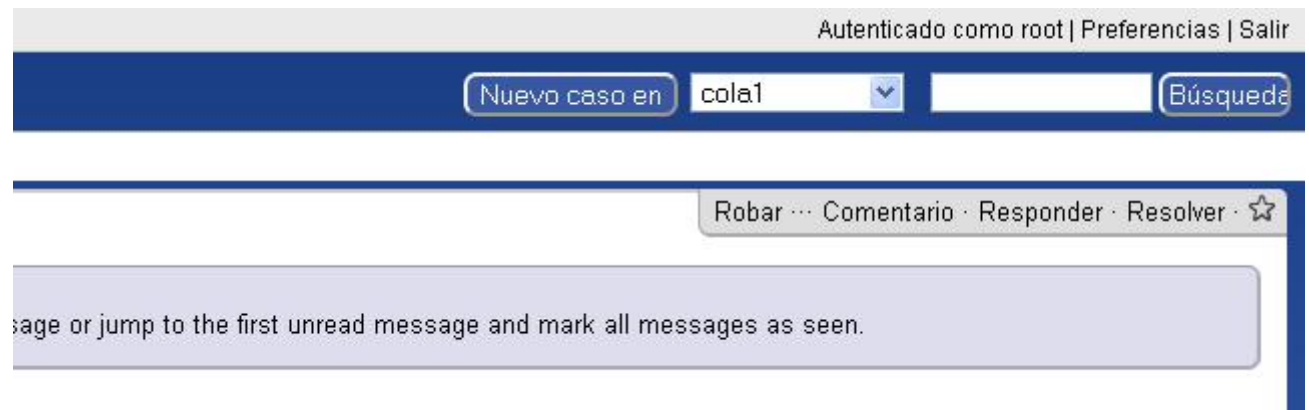

Y para cambiar de propietario, hacemos click en la incidencia y luego en personas. Ahí nos aparecerá la opción:

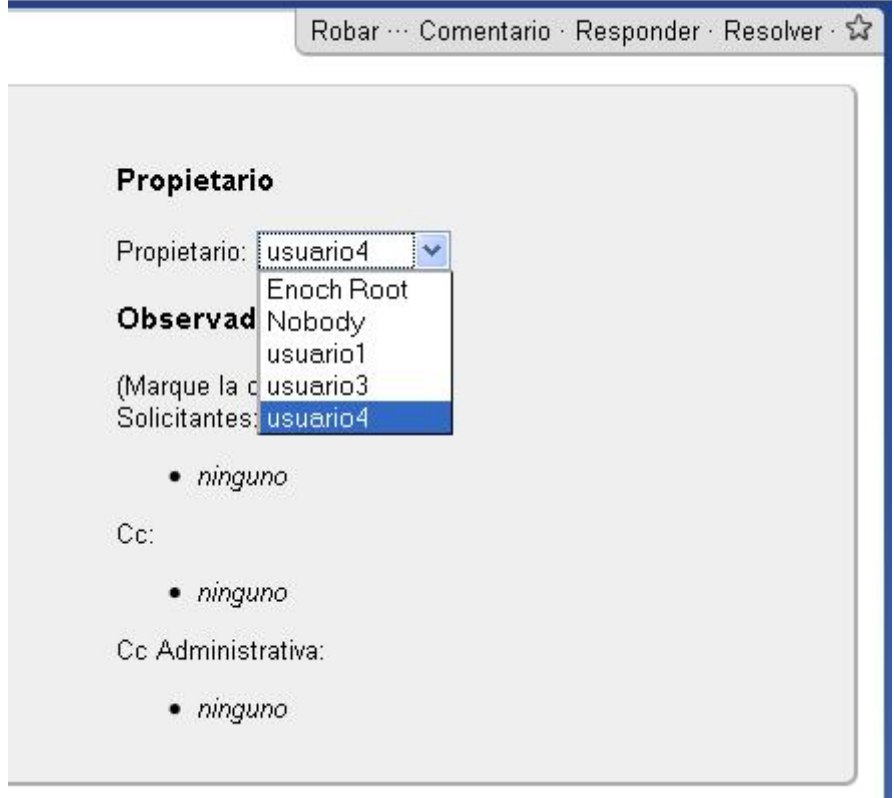

# **Aprobaciones en RT**

Para hacer una cola que use el sistema de aprobaciones del RT, hay que crear un script (acción) que sea lanzado cuando se crea un ticket.

### **Definiendo la plantilla**

Lo primero que necesitamos es crear una plantilla local a la cola que hemos creado (en mi caso compras)

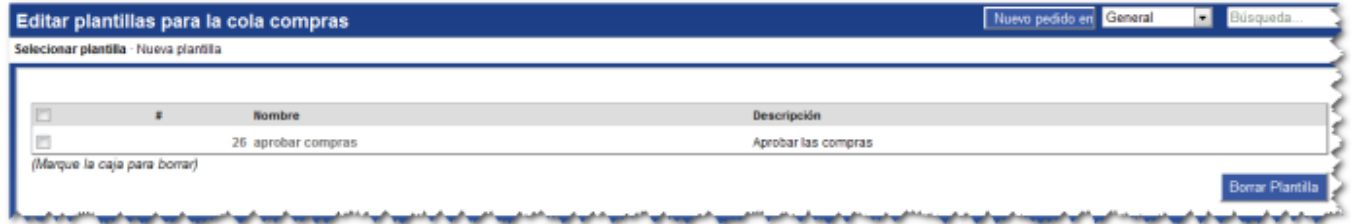

### y definir su contenido como esto:

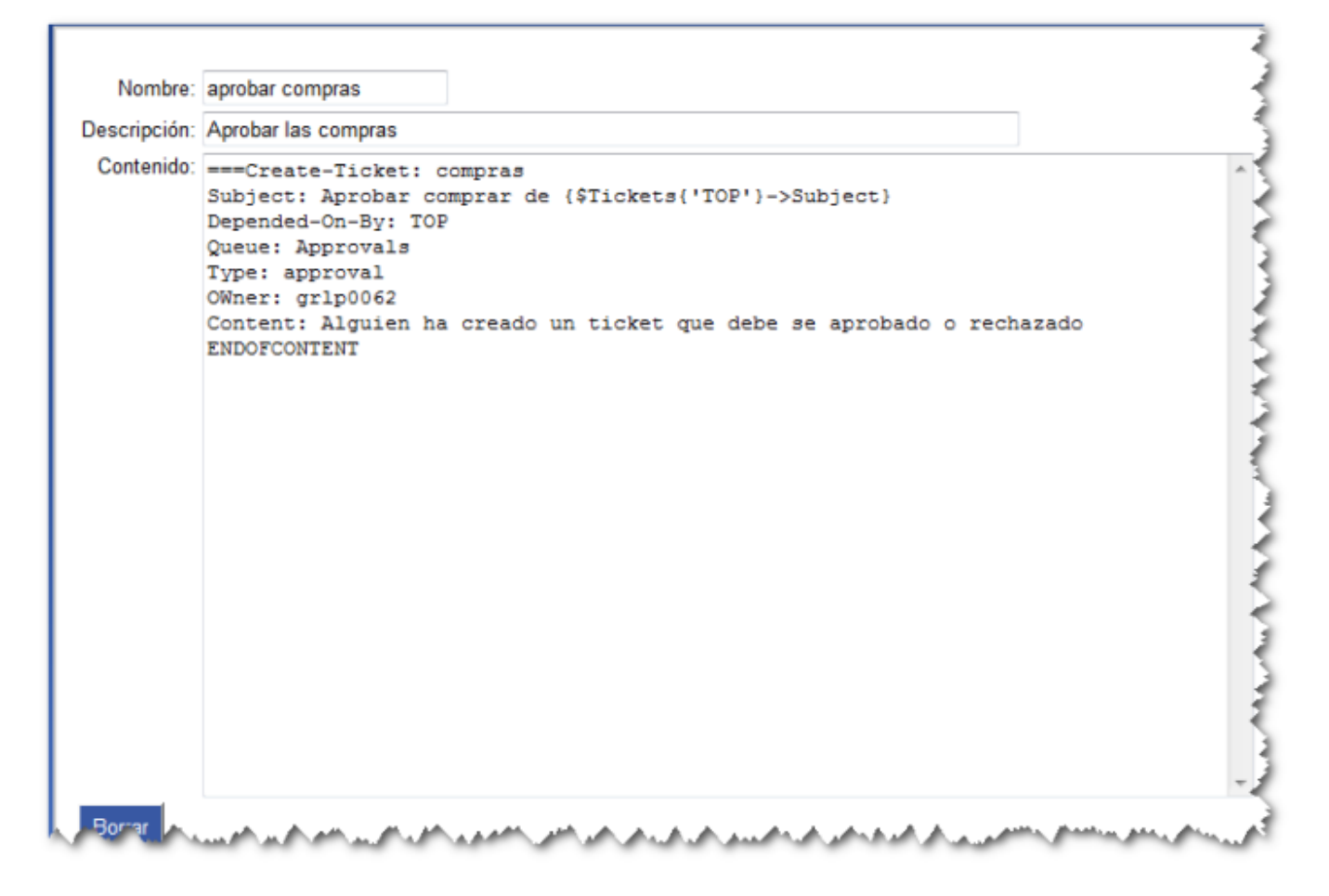

Las dependencias entre el ticket creado y el ticket de aprobación hace necesario que este último deba ser cerrado primero.

#### **Creamos la acción**

Creamos una acción dentro de la cola compras para que al crear un nuevo ticket automáticamente se cree un ticket de aprobación

Vamos a la cola compras→Acciones →Nueva acción:

Descripción: crear aprobación Condición: On Create Acción: Create Tickets Plantilla: Aprobar comprar (la plantilla creada anteriormente) Fase: TransactionCreate

### **Aprobaciones Notificaciones y Permisos**

Si necesitas diferentes grupos de usuarios para acceder a diferentes conjuntos de aprobaciones, necesitas crear nuevas colas.

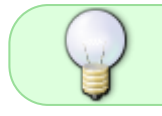

Los ticket del tipo aprobación no aparecen en la lista de ticets normales, aparecen al pinchar sobre la opción Aprobación

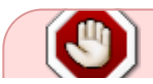

Para utilizar la cola por defecto Approvals para nuestras aprobaciones, hay que activar

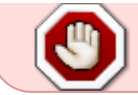

la cola y dar permisos a los usuarios autorizados a ver la cola y los tickets (sólo se puede hacer dando permisos Globales.)

También deberás dar permisos para ver los tickets **ShowTicket** a los AdminCC

En AdminCC de la cola Approvals ponemos lo usuarios o grupos que sean los responsables de aprobar los tickets.

Para añadir mediante scripts un grupo para aprobar las peticiones, tenemos que modificar la plantilla (en nuestro caso) la de aprobación de compras y dejarla como sigue:

```
===Create-Ticket: compras
Subject: Aprobar comprar de {$Tickets{'TOP'}->Subject}
Depended-On-By: TOP
Queue: Approvals
Type: approval
AdminCC: {
    my $group_name = 'grpjefes';
   my $groups = RT::Groups->new( $RT::SystemUser );
    $groups->LimitToUserDefinedGroups();
    $groups->Limit(
         'FIELD' => 'Name',
         'OPERATOR' => '=',
         'VALUE' => \frac{2}{3} roup name );
    $groups->First->Id;
}
Content: Alguien ha creado un ticket que debe se aprobado o rechazado
ENDOFCONTENT
```
También podemos definir una acción en la cola Approvals para cambiar el estado del ticket padre si el ticket de aprobación es rechazado. Para ello vamos a la cola Approvals y creamos una nueva acción con lo siguiente:

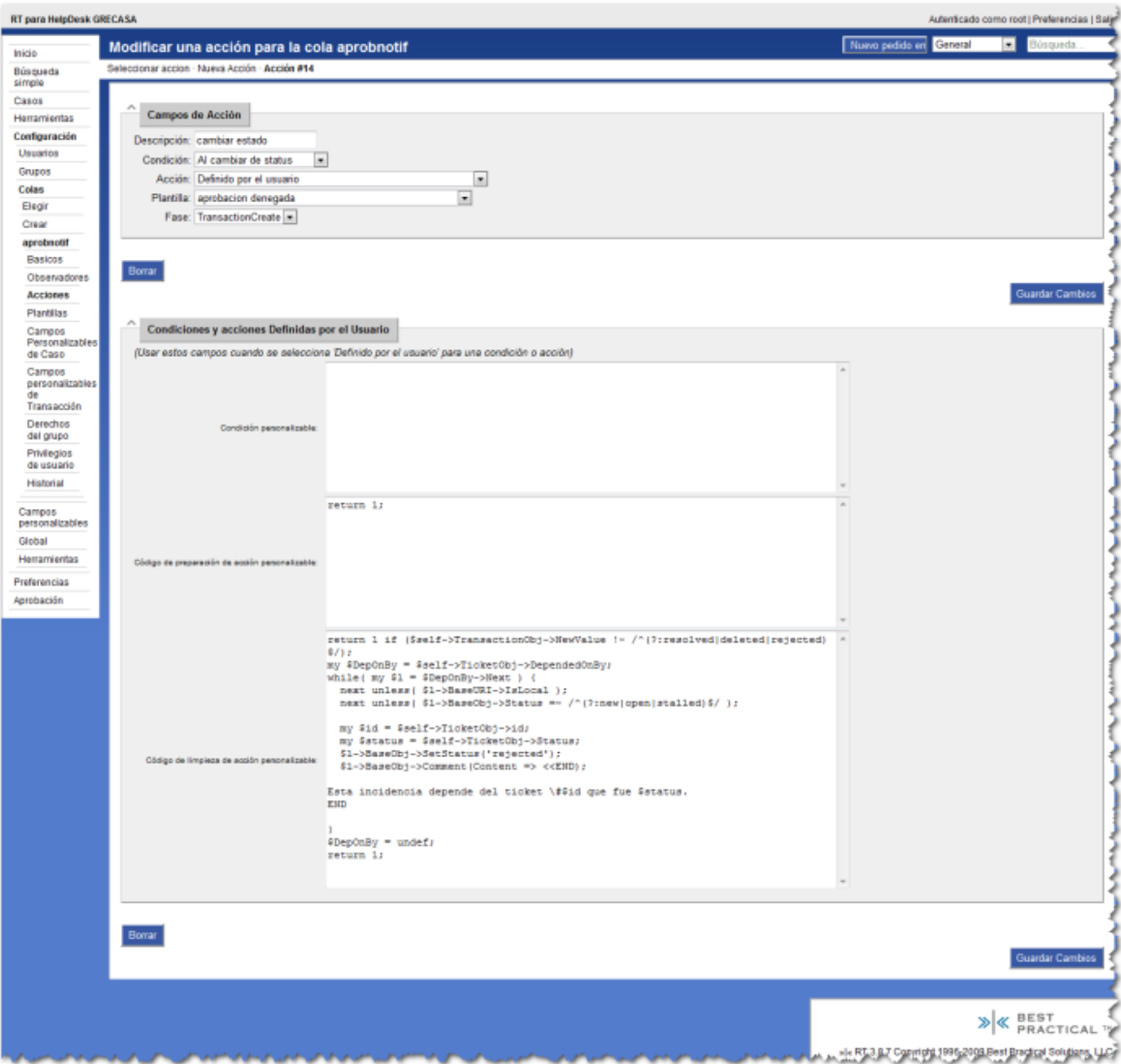

Si necesitamos dos aprobaciones, pero que una sólo se cree una vez aprobada la primera, entonces podemos utilizar el siguiente script:

[http://www.gossamer-threads.com/lists/rt/users/66127?search\\_string=multiple%20approval;#66127](http://www.gossamer-threads.com/lists/rt/users/66127?search_string=multiple%20approval;#66127)

# **Delegar**

Para delegar necesitamos los isguientes permisos:

- AdminOwnPersonalGroups
- Delegate Rights
- Ver Grupo

y para poder ver los grupos personales que están dentro de las pestaña preferencias hay que tener además el permiso ModifySelf

# **Referencias**

- <http://wiki.bestpractical.com/view/ApprovalCreation>
- <http://wiki.bestpractical.com/view/OpenDependantsOnResolve>

From: <http://intrusos.info/> - **LCWIKI**

Permanent link: **<http://intrusos.info/doku.php?id=aplicaciones:rt:funcionamiento>**

![](_page_7_Picture_7.jpeg)

Last update: **2023/01/18 14:36**